# **RSA® ARCHER® GRC Platform Implementation Guide**

# **BigID March 2018 Release**

Jeffrey Carlson, RSA Partner Engineering Last Modified: April 10<sup>th</sup>, 2018

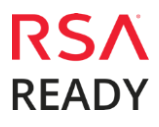

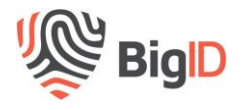

## **Solution Summary**

BigID has introduced the first software solution that is purpose-built for the protection and privacy of personal data. Leveraging machine learning and identity intelligence, BigID enables customers to find and govern personal information across the enterprise.

By serving as a personal data discovery, indexing and inventorying data feed for the RSA GRC framework, BigID enables customers to align data risk and compliance management functions with system-level intelligence of personal data location, residency and associated identities. Scan results can be viewed, and reported on, from the associated applications within the RSA Archer platform

The integration of the BigID data feed extends customers' ability to implement a holistic approach to EU GDPR compliance programs, and efficiently operationalize GDPR obligations for data subject access rights, including DSAR reports, record modification and data process record keeping.

Key Benefits of the integration include:

- 1. Automation of Article 30 Record of Processing Activities BigID automatically populates the personal information discovered in applications and data sources in RSA Archer GDPR Article 30 GDPR workflows. This integration enhances the accuracy of the documentation and minimizes the need for business user surveys to perform personal data discovery and data source profiling.
- 2. Data Inventory and Risk Assessment BigID's automated scan of enterprise data sources supports and situates data-driven governance and risk assessment processes in RSA Archer by providing a data inventory, and data risk profiling and a heat map by data type.
- 3. Data Governance Automation The BigID personal data inventory catalog serves as a baseline input for general data governance activities, delivering visibility and context to frame access management and security controls by data sets.
- 4. Operationalize and Fulfill Data Subject Access Rights Customers can leverage RSA Archer workflows for facilitating incoming DSAR requests and automate fulfillment through the BigID data feed integration. BigID's data inventory, indexed by data subject, enables customers to generate a DSAR report on request and display the results through a dedicated interface.

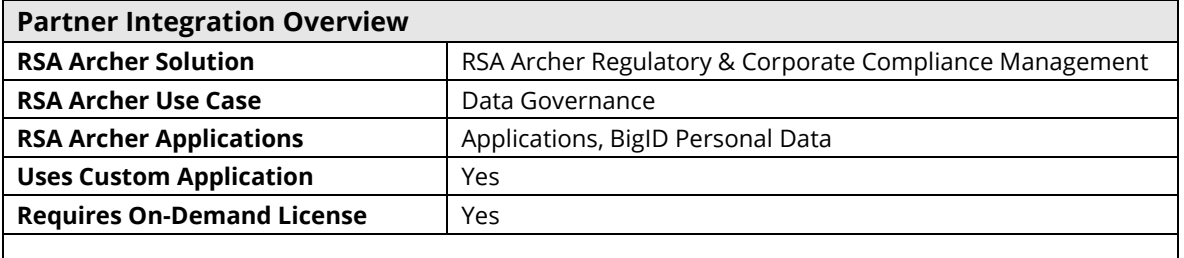

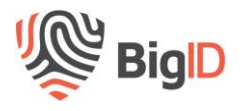

# **Partner Product Configuration**

#### *Before You Begin*

This section provides instructions for configuring the BigID software with the RSA Archer GRC Platform. This document is not intended to suggest optimum installations or configurations.

It is assumed that the reader has both working knowledge of all products involved, and the ability to perform the tasks outlined in this section. Administrators should have access to the product documentation for all products in order to install the required components.

All BigID components must be installed and working prior to the integration. Perform the necessary tests to confirm that this is true before proceeding.

> **Important: The integration described in this guide is being provided as a reference implementation for evaluation and testing purposes. It may or may not meet the needs and use cases for your organization. If additional customizations or enhancements are needed, it is recommended that customers contact RSA Professional Services for assistance.**

## *BigID Configuration*

To support integration with the RSA Archer GRC Platform, BigID Data Source Connections must be named identically to the corresponding applications within RSA Archer. For example, if the personal data results for a Data Source are to be associated with the "Electronic Medical Record System (EMR)" application, that Data Source must also be named "Electronic Medical Record System (EMR)".

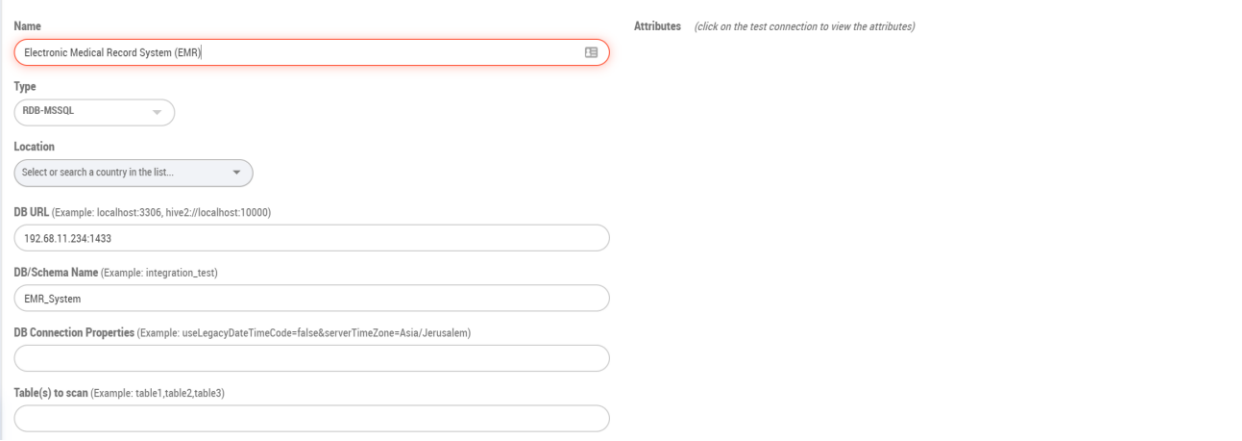

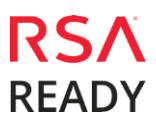

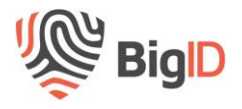

# **RSA Archer GRC Configuration**

The following steps describe the process for enabling support for the BigID software in Archer. These procedures apply to a default installation.

## *Log into Archer and BigID*

Follow these steps to log into RSA Archer and BigID:

- 1. On the RSA Archer Login window, enter your **Username**, **Instance**, and **Password** into the appropriate fields, then select **Log In** to log into RSA Archer.
- 2. On the BigID Login window, enter your **Username** and **Password** in the appropriate fields, then select **Log In** to log in.

## *Install the BigID Application Package*

Follow these steps to install a BigID application package. Before beginning, download the **BigID\_Personal\_Data.zip** file.

1. In the RSA Archer Window, select **Administration** in the top navigation bar.

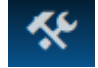

- 2. Select **Application Builder** → **Install Packages**.
- 3. Select **Import**.
- 4. In the Select Import Files window, select **Add New**.
- 5. Navigate to the location of the BigID application package, select **Open**, and then select **OK**.
- 6. In the Available Packages window, find the **BigID Personal Data** entry, then select **Install** in the Actions column.
- 7. Select **OK**.
- 8. In the **Install Packages** window, select all required configuration options, then select **Install**.
- 9. In the **Warning** window, select the confirmation check box, and then select **OK**.

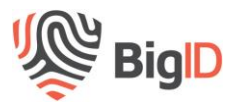

#### *Add BigID Personal Data to Application Layout*

To add the BigID Personal Data to the application layout:

- 1. In the RSA Archer Window, select **Administration** from the top tab bar, then select **Applications**.
- 2. In Manage Applications, select the **Applications** application.

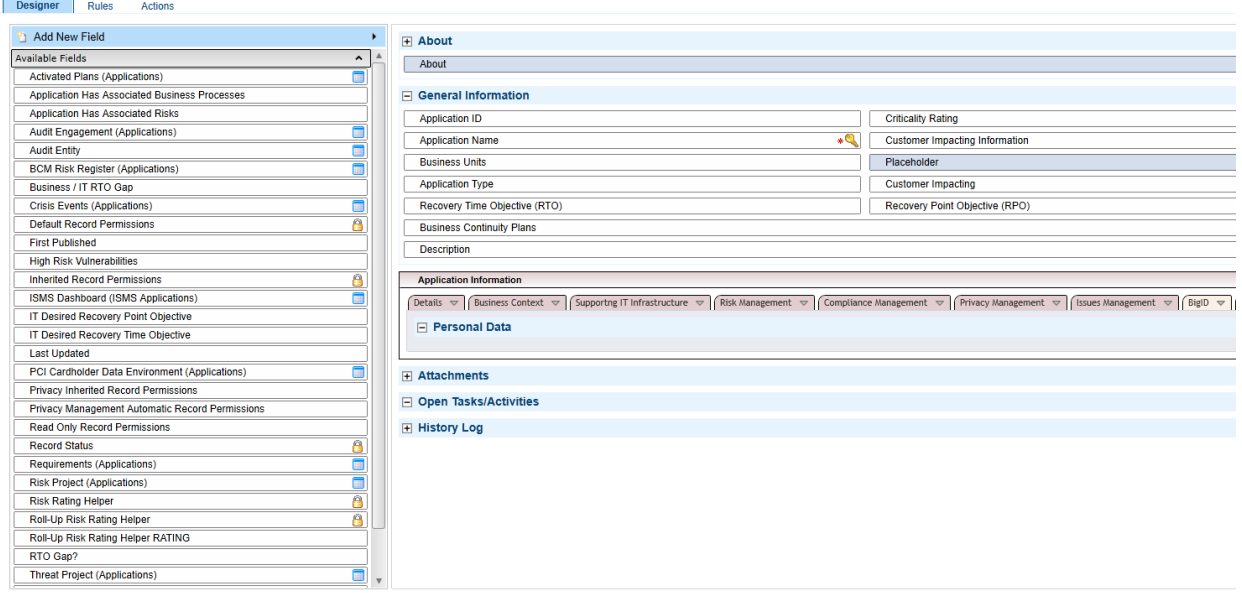

- 3. Select **Layout**.
- 4. Configure the required fields to configure the BigID data results, then select **Save**. A sample configuration is shown.

#### *Export Personal Data from BigID*

To export the personal data results from BigID, follow these steps:

- 1. On the BigID Dashboard, select **Inventory** in the left menu bar.
- 2. From the geographic map, select **Heat Map** view.

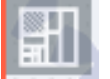

- 3. Select **Review Details**.
- 4. Select **Export as CSV**, then enter a path and filename for the export file, and then select **Save** to save the Personal Data file.
- 5. Once the Personal Data file has been generated, it can manually be copied to the filesystem on the RSA Archer Server. Alternatively, a script that invokes the BigID API and copies the file locally can be created. This script could then be set up to run on a scheduled basis.

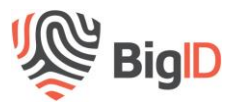

#### *Install the BigID Data Feed in RSA Archer*

To facilitate the import of personal data from BigID, you must install the BigID Data Feed by following these steps:

Before beginning, download the BigID Data Feed file (**BigID\_Personal\_Data.dfx5**).

1. In the RSA Archer Window, select **Administration** in the top navigation bar.

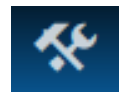

- 2. Select **Integration** → **Data Feeds**.
- 3. Select **Import**.
- 4. Navigate to the location of the BigID Data Feed file, select **Open**, and then select **OK**.
- 5. Select **General** → **Transport Configuration**, then add the filename, including path, for the BigID Personal Data file in the **Transport Configuration -> Path** field.
- 6. Click on **Apply** to save the path information.

#### *Import BigID Personal Data into RSA Archer*

To import the personal data file into RSA Archer:

- 1. In the RSA Archer Window, select **Administration** from the tab bar.
- 2. Select **Integration** → **Data Feeds**.
- 3. Select **BigID Personal Data Findings**.
- 4. Select the **Schedule** tab.

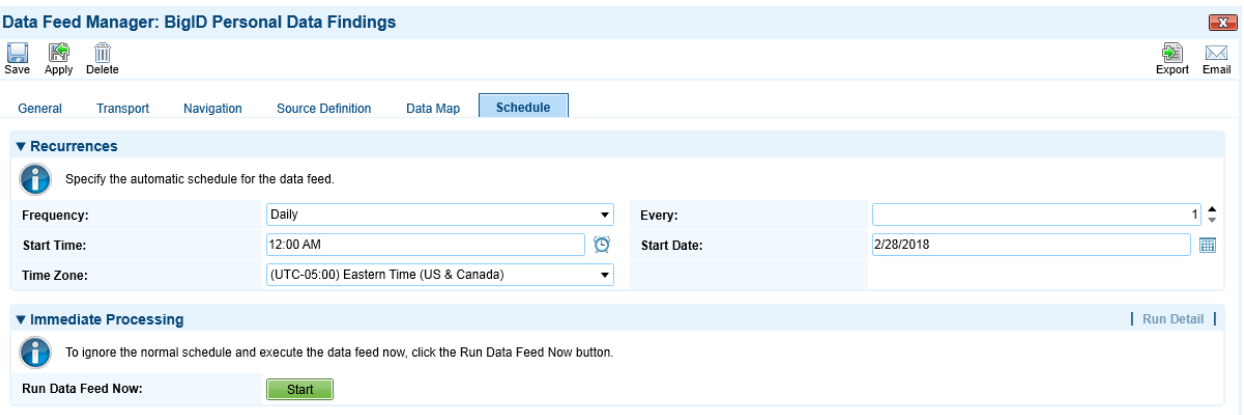

5. Select **Start** to import the Personal Data file immediately. Alternatively, the import may be scheduled to run on a regular basis.

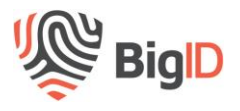

#### *Conclusion*

Integrating the BigID software with RSA Archer enables customers to maintain compliance-driven workflows that are directly integrated with personal data and privacy risk intelligence.

After installation and configuration are complete, you are ready to use the BigID solution within RSA Archer. View the resulting layout by accessing one of the Data Governance applications that are managed by Archer.

The integration allows customers to leverage the benefits of RSA Archer process and workflow management with comprehensive data discovery more efficiently and accurately address key emerging privacy requirements for data flow mapping and data subject access requests.

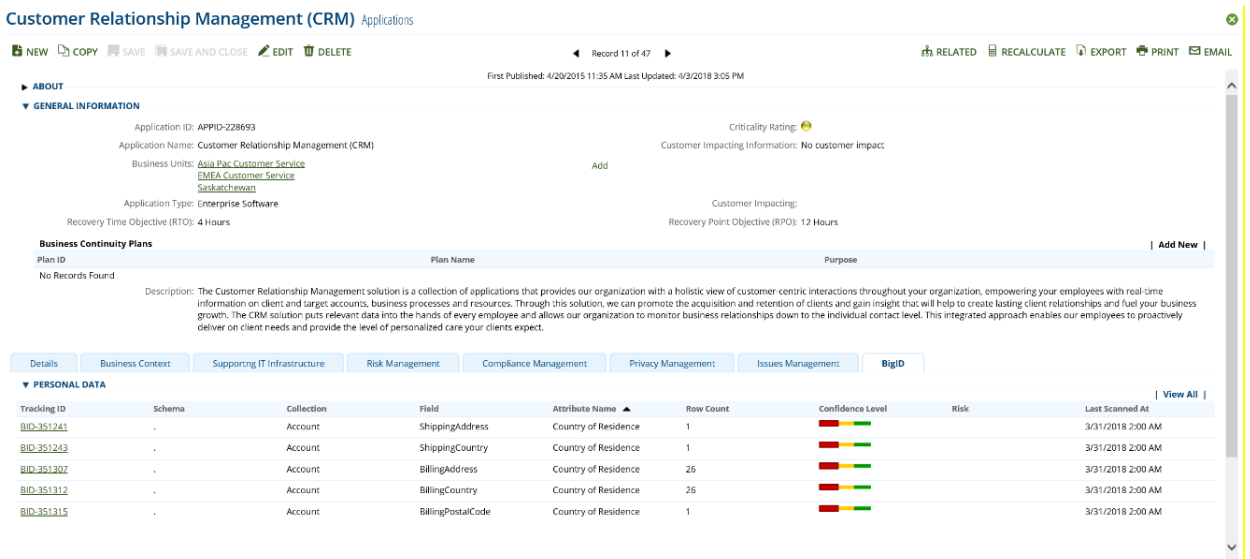

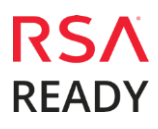

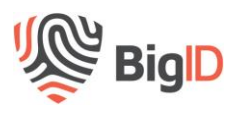

# **Certification Environment for RSA Archer GRC**

Date Tested: April 4<sup>th</sup>, 2018

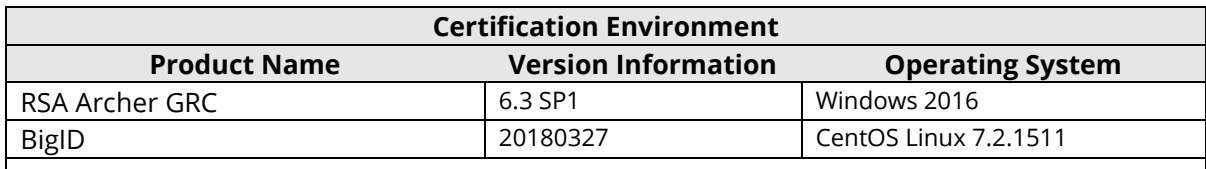